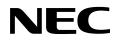

**User's Manual** 

## IE-78K0-NS-P01

I/O Board

Target Devices 78K/0 Subseries

Document No. U16106EJ1V0UM00 (1st edition) Date Published June 2002 N CP(K)

© NEC Corporation 2002 Printed in Japan [MEMO]

Windows is either a registered trademark or a trademark of Microsoft Corporation in the United States and/or other countries.

PC/AT is a trademark of International Business Machines Corporation.

- The information in this document is current as of March, 2002. The information is subject to change without notice. For actual design-in, refer to the latest publications of NEC's data sheets or data books, etc., for the most up-to-date specifications of NEC semiconductor products. Not all products and/or types are available in every country. Please check with an NEC sales representative for availability and additional information.
- No part of this document may be copied or reproduced in any form or by any means without prior written consent of NEC. NEC assumes no responsibility for any errors that may appear in this document.
- NEC does not assume any liability for infringement of patents, copyrights or other intellectual property rights of third parties by or arising from the use of NEC semiconductor products listed in this document or any other liability arising from the use of such products. No license, express, implied or otherwise, is granted under any patents, copyrights or other intellectual property rights of NEC or others.
- Descriptions of circuits, software and other related information in this document are provided for illustrative purposes in semiconductor product operation and application examples. The incorporation of these circuits, software and information in the design of customer's equipment shall be done under the full responsibility of customer. NEC assumes no responsibility for any losses incurred by customers or third parties arising from the use of these circuits, software and information.
- While NEC endeavours to enhance the quality, reliability and safety of NEC semiconductor products, customers
  agree and acknowledge that the possibility of defects thereof cannot be eliminated entirely. To minimize
  risks of damage to property or injury (including death) to persons arising from defects in NEC
  semiconductor products, customers must incorporate sufficient safety measures in their design, such as
  redundancy, fire-containment, and anti-failure features.
- NEC semiconductor products are classified into the following three quality grades:

"Standard", "Special" and "Specific". The "Specific" quality grade applies only to semiconductor products developed based on a customer-designated "quality assurance program" for a specific application. The recommended applications of a semiconductor product depend on its quality grade, as indicated below. Customers must check the quality grade of each semiconductor product before using it in a particular application.

- "Standard": Computers, office equipment, communications equipment, test and measurement equipment, audio and visual equipment, home electronic appliances, machine tools, personal electronic equipment and industrial robots
- "Special": Transportation equipment (automobiles, trains, ships, etc.), traffic control systems, anti-disaster systems, anti-crime systems, safety equipment and medical equipment (not specifically designed for life support)
- "Specific": Aircraft, aerospace equipment, submersible repeaters, nuclear reactor control systems, life support systems and medical equipment for life support, etc.

The quality grade of NEC semiconductor products is "Standard" unless otherwise expressly specified in NEC's data sheets or data books, etc. If customers wish to use NEC semiconductor products in applications not intended by NEC, they must contact an NEC sales representative in advance to determine NEC's willingness to support a given application.

(Note)

(1) "NEC" as used in this statement means NEC Corporation and also includes its majority-owned subsidiaries.

(2) "NEC semiconductor products" means any semiconductor product developed or manufactured by or for NEC (as defined above).

### **Regional Information**

Some information contained in this document may vary from country to country. Before using any NEC product in your application, please contact the NEC office in your country to obtain a list of authorized representatives and distributors. They will verify:

- · Device availability
- Ordering information
- Product release schedule
- Availability of related technical literature
- Development environment specifications (for example, specifications for third-party tools and components, host computers, power plugs, AC supply voltages, and so forth)
- Network requirements

In addition, trademarks, registered trademarks, export restrictions, and other legal issues may also vary from country to country.

#### NEC Electronics Inc. (U.S.)

Santa Clara, California Tel: 408-588-6000 800-366-9782 Fax: 408-588-6130 800-729-9288

#### NEC do Brasil S.A.

Electron Devices Division Guarulhos-SP, Brasil Tel: 11-6462-6810 Fax: 11-6462-6829

#### NEC Electronics (Europe) GmbH Duesseldorf, Germany

Tel: 0211-65 03 01 Fax: 0211-65 03 327

- Sucursal en España Madrid, Spain Tel: 091-504 27 87 Fax: 091-504 28 60
- Succursale Française Vélizy-Villacoublay, France Tel: 01-30-67 58 00 Fax: 01-30-67 58 99

- Filiale Italiana Milano, Italy Tel: 02-66 75 41 Fax: 02-66 75 42 99
- Branch The Netherlands Eindhoven, The Netherlands Tel: 040-244 58 45 Fax: 040-244 45 80
- Branch Sweden Taeby, Sweden Tel: 08-63 80 820 Fax: 08-63 80 388
- United Kingdom Branch Milton Keynes, UK Tel: 01908-691-133 Fax: 01908-670-290

**NEC Electronics Hong Kong Ltd.** Hong Kong Tel: 2886-9318 Fax: 2886-9022/9044

NEC Electronics Hong Kong Ltd. Seoul Branch Seoul, Korea Tel: 02-528-0303 Fax: 02-528-4411

NEC Electronics Shanghai, Ltd. Shanghai, P.R. China Tel: 021-6841-1138 Fax: 021-6841-1137

NEC Electronics Taiwan Ltd. Taipei, Taiwan Tel: 02-2719-2377 Fax: 02-2719-5951

NEC Electronics Singapore Pte. Ltd. Novena Square, Singapore

Tel: 253-8311 Fax: 250-3583

#### INTRODUCTION

Product Overview The IE-78K0-NS-P01 is designed to be used with an in-circuit emulator (IE-78K0-NS or IE-78K0-NS-A) and emulation board (IE-780×××-NS-EM4) to debug 78K/0 Series 8-bit single-chip microcontrollers.

Target ReadersThis manual is intended for engineers who will use an in-circuit emulator (IE-78K0-NS or<br/>IE-78K0-NS-A) and emulation board (IE-780×××-NS-EM4) with the IE-78K0-NS-P01 to<br/>perform system debugging.

Engineers who use this manual are expected to be thoroughly familiar with the target device's functions and usage methods and to be knowledgeable about debugging.

Organization When using the IE-78K0-NS-P01, refer to not only this manual (supplied with the IE-78K0-NS-P01) but also the manuals that are supplied with the in-circuit emulator (IE-78K0-NS or IE-78K0-NS-A) and the emulation board (IE-780×××-NS-EM4).

The IE-78K0-NS used in combination with the IE-78K0-NS-PA is functionally equivalent to the IE-78K0-NS-A. Therefore, as necessary, read IE-78K0-NS + IE-78K0-NS-PA for IE-78K0-NS-A in this document.

#### IE-78K0-NS or IE-78K0-NS-A

- User's Manual
   Basic specifications
- System configuration
- External interface functions

#### IE-780×××-NS-EM4 User's Manual

- General
- Part names
- Installation
- Differences between target devices and target interface circuits

| IE-78K0-NS-P01 |  |  |
|----------------|--|--|
| User's Manual  |  |  |

- General
- Part names
- Installation

#### Purpose

This manual's purpose is to explain various debugging functions that can be performed when using the IE-78K0-NS-P01.

#### Terminology

The meanings of certain terms used in this manual are listed below.

| Term          | Meaning                                                                                                    |  |  |
|---------------|----------------------------------------------------------------------------------------------------|--|--|
| Target device | This is the device that is the target for emulation.                                                                                                    |  |  |
| Target system | This includes the target program and the hardware provided by the user. When defined narrowly, it includes only the hardware.                              |  |  |
| IE system     | This refers to the combination of an in-circuit emulator (IE-78K0-NS or IE-78K0-NS-A), I/O board (IE-78K0-NS-P01), and emulation board (IE-780×××-NS-EM4). |  |  |

| Conventions | Data significance: | Higher digits on the left and lower digits on the right |
|-------------|--------------------|---------------------------------------------------------|
|             | Note:              | Footnote for item marked with Note in the text          |
|             | Caution:           | Information requiring particular attention              |
|             | Remark:            | Supplementary information                               |

Related DocumentsThe related documents (user's manuals) indicated in this publication may include<br/>preliminary versions. However, preliminary versions are not marked as such.

| Document Name                                                                | Document No. |  |
|------------------------------------------------------------------------------|--------------|--|
| IE-78K0-NS                                                                   | U13731E      |  |
| IE-78K0-NS-A                                                                 | U14889E      |  |
| IE-78K0-NS-P01                                                               | This manual  |  |
| ID78K Series Integrated Debugger Ver. 2.30 or Later Operation Windows™ Based | U15185E      |  |

## Caution The documents listed above are subject to change without notice. Be sure to use the latest documents when designing.

#### CONTENTS

| CHAPT  | ER 1 GENERAL           | 9  |
|--------|------------------------|----|
| 1.1    | System Configuration   |    |
| 1.2    | Hardware Configuration | 12 |
| СНАРТІ | ER 2 PART NAMES        | 13 |
| 2.1    | Parts of Main Unit     | 14 |
| СНАРТІ | ER 3 INSTALLATION      | 16 |
| 3.1    | Connection             |    |
| 3.2    | Clock Settings         |    |

#### LIST OF FIGURES

| Figure | No. Title                                         | Page |
|--------|---------------------------------------------------|------|
|        |                                                   |      |
| 1-1    | System Configuration                              |      |
| 1-2    | Basic Hardware Configuration (Using IE-78K0-NS)   | 12   |
| 1-3    | Basic Hardware Configuration (Using IE-78K0-NS-A) | 12   |
| 2-1    | Side Connected to IE-780×××-NS-EM4                | 14   |
| 2-2    | Side Connected to IE-78K0-NS or IE-78K0-NS-A      | 15   |

#### **CHAPTER 1 GENERAL**

The IE-78K0-NS-P01 is a development tool for efficient debugging of hardware or software when using a 78K/0 Series 8-bit single-chip microcontroller.

This chapter describes the IE-78K0-NS-P01 system configuration and hardware configuration.

#### 1.1 System Configuration

Figure 1-1 illustrates the IE-78K0-NS-P01 system configuration.

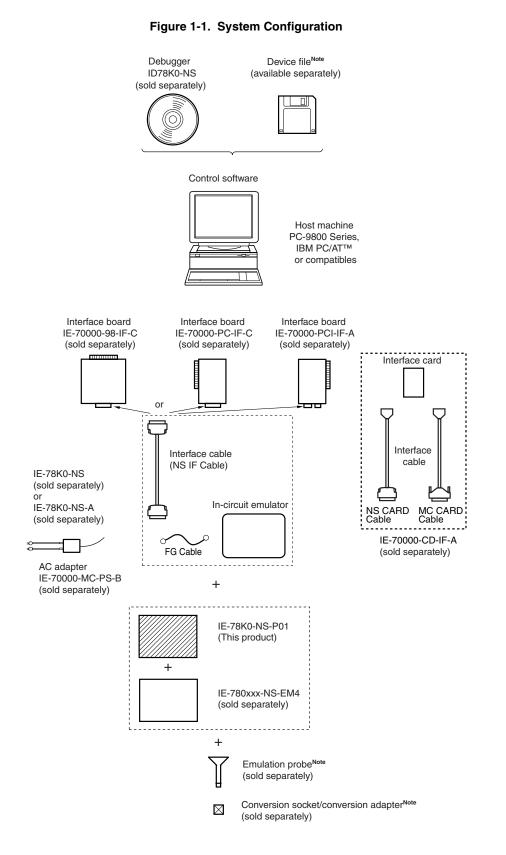

**Note** For the device file, emulation probe, and conversion socket/conversion adapter, refer to the user's manual that comes with the IE-780×××-NS-EM4.

#### 1.2 Hardware Configuration

Figures 1-2 and 1-3 show the IE-78K0-NS-P01's position in the basic hardware configuration.

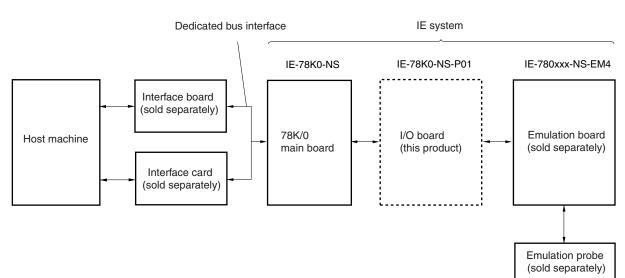

Figure 1-2. Basic Hardware Configuration (Using IE-78K0-NS)

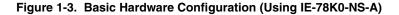

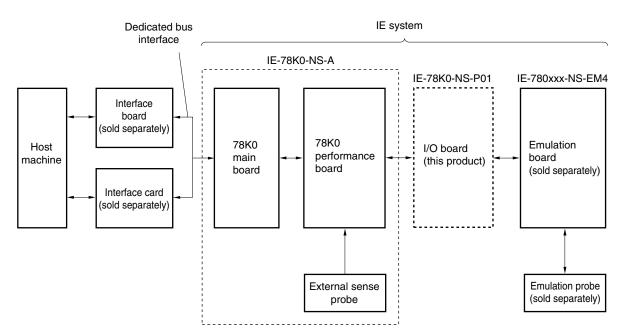

#### CHAPTER 2 PART NAMES

This chapter introduces the parts of the IE-78K0-NS-P01 main unit.

The packing box contains the I/O board (IE-78K0-NS-P01), packing list, user's manual, and guarantee card.

If there are any missing or damaged items, please contact an NEC sales representative.

Fill out and return the guarantee card that comes with the main unit.

#### 2.1 Parts of Main Unit

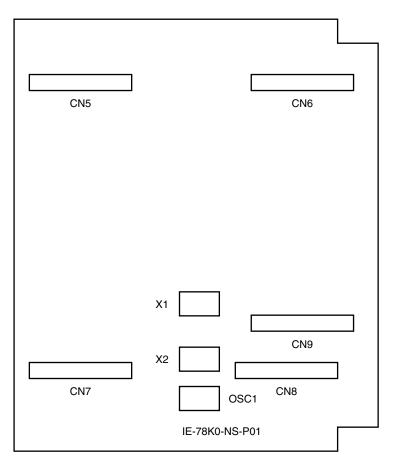

Figure 2-1. Side Connected to IE-780xxx-NS-EM4

| CN1 | CN2 |
|-----|-----|
| CN3 | CN4 |

#### Figure 2-2. Side Connected to IE-78K0-NS or IE-78K0-NS-A

#### **CHAPTER 3 INSTALLATION**

This chapter describes methods for connecting the IE-78K0-NS-P01 to the in-circuit emulator (IE-78K0-NS or IE-78K0-NS-A), emulation probe, etc. Mode setting methods are also described.

Caution Connecting or removing components to or from the target system, or making switch or other setting changes must be carried out after the power supply to both the IE system and the target system has been switched OFF.

#### 3.1 Connection

See the **IE-78K0-NS User's Manual (U13731E)** for a description of how to connect the IE-78K0-NS-P01 to the IE-78K0-NS and IE-780×××-NS-EM4.

See the **IE-78K0-NS-A User's Manual (U14889E)** for a description of how to connect the IE-78K0-NS-P01 to the IE-78K0-NS-A and IE-780×××-NS-EM4.

Caution Incorrect connection may damage the IE system.

Be sure to read the user's manual of each product for a detailed description of the connection method.

#### 3.2 Clock Settings

The IE-78K0-NS-P01 includes the following oscillator and parts boards for the clock.

- (1) 8.388608 MHz (OSC1) (fixed mounting)
- (2) Parts board for clock (X1)
- (3) Parts board for clock (X2)

For the clock setting procedure of the IE-78K0-NS-P01, refer to the user's manual of the IE-78K0×××-NS-EM4 to be used. If no instructions regarding clock settings are provided in the user's manual of the IE-78K0×××-NS-EM4 to be used, clock setting is not necessary in the IE-78K0-NS-P01. Leave the parts boards for the clocks, X1 and X2, mounted in the IE-78K0-NS-P01 as they are.

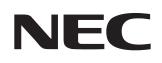

# Facsimile Message

Although NEC has taken all possible steps to ensure that the documentation supplied to our customers is complete, bug free and up-to-date, we readily accept that errors may occur. Despite all the care and precautions we've taken, you may encounter problems in the documentation. Please complete this form whenever you'd like to report errors or suggest improvements to us.

From:

Name

Company

Tel.

FAX

Address

| NEC Electronics Inc.NEC ElectronicsCorporate Communications Dept.Fax: +8Fax: +1-800-729-9288Fax: +8 | <b>Tong, Philippines, Oceania</b><br>ectronics Hong Kong Ltd.<br>852-2886-9022/9044 | Taiwan<br>NEC Electronics Taiwan Ltd.                                                        |
|----------------------------------------------------------------------------------------------------|-------------------------------------------------------------------------------------|----------------------------------------------------------------------------------------------|
| +1-408-588-6130                                                                                     |                                                                                     | Fax: +886-2-2719-5951                                                                        |
| Market Communication Dept. Seoul B                                                                  | ectronics Hong Kong Ltd.<br>ranch<br>32-2-528-4411                                  | Asian Nations except Philippines<br>NEC Electronics Singapore Pte. Ltd.<br>Fax: +65-250-3583 |
|                                                                                                    | <b>ina</b><br>ectronics Shanghai, Ltd.<br>86-21-6841-1137                           | Japan<br>NEC Semiconductor Technical Hotline<br>Fax: +81- 44-435-9608                        |

I would like to report the following error/make the following suggestion:

Document title: \_\_\_

Document number: \_\_\_\_

\_\_\_\_\_ Page number: \_\_\_\_\_

If possible, please fax the referenced page or drawing.

| <b>Document Rating</b> | Excellent | Good | Acceptable | Poor |
|------------------------|-----------|------|------------|------|
| Clarity                |           |      |            |      |
| Technical Accuracy     |           |      |            |      |
| Organization           |           |      |            |      |

CS 02.3